# ThinkingStorm - How to make an appointment and/or submit a document

1 – go to ACC's webpage: <a href="https://www.alamancecc.edu/">https://www.alamancecc.edu/</a>

2 – go to "Services & Support" ... then to "Tutoring Services"

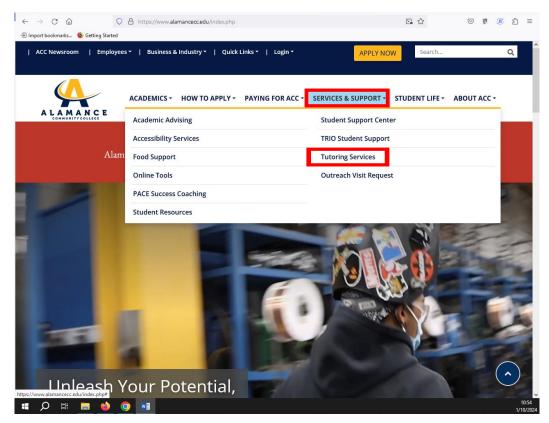

## 3 - click on "Academic Support Center" or "Writing Lab" link

| ← → C S alamance.oudeve.com/services-and-support/4    | utoring/academic-support-center.php                              |                            | ☆                      | © 2 ⊡ =              | 🕹 E |  |  |
|-------------------------------------------------------|------------------------------------------------------------------|----------------------------|------------------------|----------------------|-----|--|--|
| ★ Bookmarks 🕒 Work 🐼 ACC Home M ACC Email 🏌 ThinkingS | itorm 💲 SimplyBook 📘 TCP Employee                                | 🗛 Employee Internal S 📓 Te | CP Manager 🕜 DataTel/E | llucian Col 🚾 NeoGov | >>  |  |  |
| Learning Resources Co                                 | enter                                                            |                            |                        |                      | ŕ   |  |  |
| A Home / Tutoring Services / Academic Suppor          | t Center                                                         |                            |                        |                      |     |  |  |
| IN THIS SECTION                                       | ACADEMIC SU                                                      | JPPORT CE                  | NTER (Tuto             | oring)               | - 1 |  |  |
| Academic Advising                                     | The purpose of the ACC Acad                                      | 11                         | 1 1                    | 0                    | - 1 |  |  |
| Accessibility Services                                | College by providing FREE or<br>provides access to and assistant | 0                          | *                      |                      | - 1 |  |  |
| Bookstore                                             | preparation and for curriculu                                    | 0                          | ion students to meet   | their course,        | - 1 |  |  |
| Campus Technology                                     | degree, transfer or career need                                  | S.                         |                        |                      | - 1 |  |  |
| Career Services                                       |                                                                  |                            |                        |                      |     |  |  |
| Child Care Center                                     | ACADEMIC SU                                                      |                            |                        | RE BEING             |     |  |  |
| Food Support                                          | RENOVATED                                                        |                            |                        |                      |     |  |  |
| Single Stop                                           | Temporarily located on first floor of Gee Building – G116        |                            |                        |                      |     |  |  |
| Student Resources                                     |                                                                  |                            |                        |                      |     |  |  |
| Student Support Center                                | Monday - Thursday                                                | Friday                     | Saturday               | Sunday               |     |  |  |
| Tutoring Services                                     | 8 am - 5 pm                                                      | 8 am - 3 pm                | Closed                 | Closed               |     |  |  |
| Academic Support Center                               | ×                                                                | ×                          |                        |                      |     |  |  |
| STEM Lab                                              |                                                                  |                            |                        |                      |     |  |  |
| Writing Lab                                           | HOW TO ACCESS AC                                                 | ADEMIC SUPPOR              | T CENTER (TU           | JTORING)             | -   |  |  |
|                                                       |                                                                  |                            |                        | へ 🗣 🖫 🕁) 1:44 P      |     |  |  |

## 4 - scroll down to "Make an Appointment with an ACC Tutor" ... and click the link

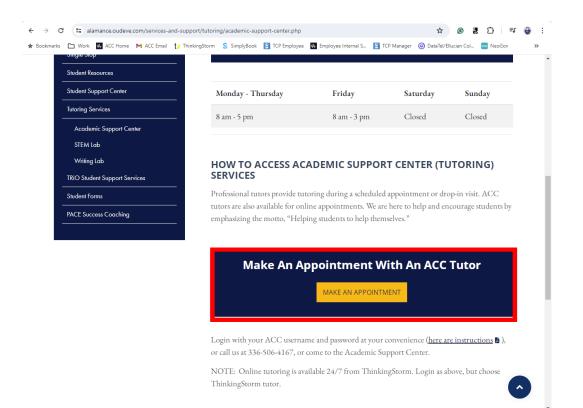

#### 5 – log in with your ACC username and password

| t/ Login                              | × 👌 Tutorial Services - Learning Reso × 👌 Writing Center - Learn | ning Resoux t/ Login × +                                                                                                    |    | - 0 | ×   |
|---------------------------------------|------------------------------------------------------------------|----------------------------------------------------------------------------------------------------|----|-----|-----|
| $\leftarrow \rightarrow $ C $\square$ | O A = https://www.thinkingstorm.com/alamance/                    | default.aspx                                                                                                    | *  |     | ! ≡ |
| Import bookmarks                      | 6 Getting Started                                                |                                                                                                    |    |     |     |
| thinking                              | mic                                                              |                                                                                                    |    |     |     |
|                                       | Alamance<br>Community College                                    | Log in now to access the Alamance<br>Community College ThinkingStorm<br>platform.<br>Enteryour ACC username and password to g<br>started. | et |     |     |
|                                       |                                                                  | Username                                                                                                    |    |     |     |
|                                       |                                                                  | Username                                                                                                    |    |     |     |
|                                       |                                                                  | Password                                                                                                    |    |     |     |
|                                       |                                                                  | Password                                                                                                    |    |     |     |
|                                       |                                                                  | Login Now!                                                                                                    |    |     |     |
|                                       |                                                                  |                                                                                                    |    |     |     |
|                                       |                                                                  |                                                                                                    |    |     |     |

6 - choose ACC tutoring/left side ... or ... ThinkingStorm tutoring/right side

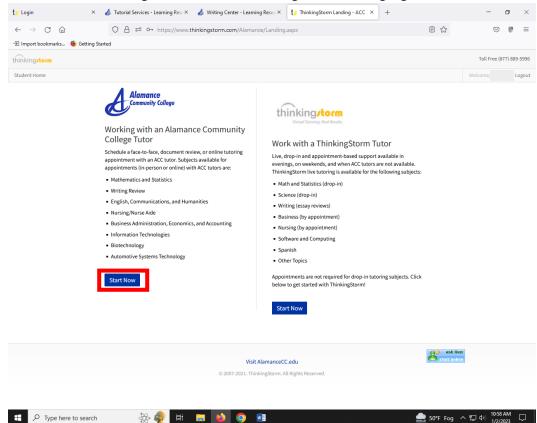

### 7 – click "Book Now" to start making an appointment

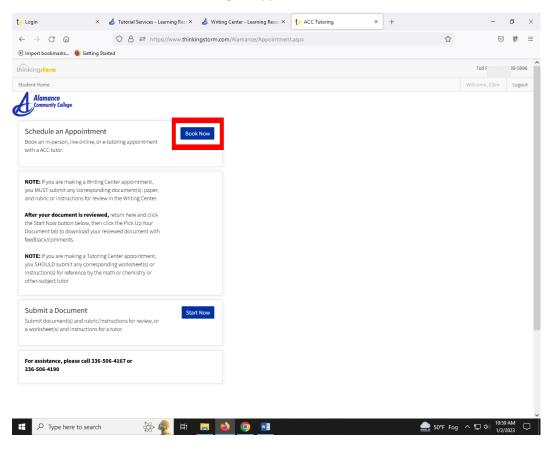

8 - choose "Location", "Category", "Subject", "Tutor", date, time ... then click "Book" and "Confirm"

| 🏷 Login X 👌 Tutorial Services - Learning Reso X 👌 Writing                                                                                                    | enter - Learning Resoux ty ACC Tutoring × + - O                                                                      | >     |
|----------------------------------------------------------------------------------------------------|----------------------------------------------------------------------------------------------------|-------|
| ← → C @ O A = https://www.thinkingstorm.co                                                                                                    | Alamance/Appointment.aspx 🔂 👽 🖡                                                                                      | 9. =  |
| 🕣 Import bookmarks 🗕 Getting Started                                                                                                    |                                                                                                    |       |
| hinking/torm                                                                                                    | Toll Free (877) 889-                                                                                                 | -5996 |
| Student Home                                                                                                    | Welcome, Lo                                                                                                    | ogout |
| Alamance<br>Community Colloge                                                                                                    |                                                                                                    |       |
| Schedule an Appointment<br>Book an in-person, live online, or e-tutoring appointment<br>with a ACC tutor.                                                                      | Schedule a session See my appointments                                                                               |       |
|                                                                                                    | Select Location ~                                                                                                    |       |
| NOTE: If you are making a Writing Center appointment,<br>you MUST submit any corresponding document(s): paper,<br>and rubric or instructions for review in the Writing Center. | Select Category v                                                                                                    |       |
| After your document is reviewed, return here and click the Start Now button below, then click the Pick Up Your                                                                 | Select Subject 🗸                                                                                                    |       |
| Document tab to download your reviewed document with<br>feedback/comments.                                                                                                    | Select Tutor                                                                                                    |       |
| NOTE: If you are making a Tutoring Center appointment,<br>you SHOULD submit any corresponding worksheet(s) or<br>instruction(s) for reference by the math or chemistry or      | Select date start<br>January 2023 »                                                                                  |       |
| other-subject tutor                                                                                                    | Su Mo Tu We Th Fr Sa                                                                                                 |       |
| Submit a Document Start Now                                                                                                    | 1 2 3 4 5 6 7                                                                                                    |       |
| Submit document(s) and rubric/instructions for review, or<br>a worksheet(s) and instructions for a tutor.                                                                      | 8 9 10 11 12 13 14<br>15 16 17 18 19 20 21                                                                           |       |
|                                                                                                    | 22 23 24 25 26 27 28<br>29 30 31                                                                                     |       |
| For assistance, please call 336-506-4167 or<br>336-506-4190                                                                                                    | Select time start (Note: All times in Eastern Standard Time)<br>(please click here to change your current time zone) |       |
|                                                                                                    |                                                                                                    |       |
| vascript:doPostBack('ctl00\$formArea\$btnReserve', '')                                                                                                    | Book                                                                                                    |       |

9 – if you need to submit a document and assignment instructions/rubric, click "Start Now"

| t/ Login                                                     | × 👌 Tutorial Services - Learnin                                                                                   | g Reso 🗙 🛛 👌 Writing Center - Lear | ning Resoux    | t / ACC Tutoring |                      | × +          |                  |           | -                    | ٥        | $\times$ |
|--------------------------------------------------------------|----------------------------------------------------------------------------------------------------|------------------------------------|----------------|------------------|----------------------|--------------|------------------|-----------|----------------------|----------|----------|
| $\leftarrow$ $\rightarrow$ C $\textcircled{a}$               | O A ≅ https://ww                                                                                                  | ww.thinkingstorm.com/Alamance      | /Appointmen    | t.aspx           |                      |              |                  | \$        | $\bigtriangledown$   | Ø.       | ≡        |
| 🕣 Import bookmarks 🔸 Get                                     | ting Started                                                                                                    |                                    |                |                  |                      |              |                  |           |                      |          |          |
| thinking <b>/torm</b>                                        |                                                                                                    |                                    |                |                  |                      |              |                  |           | Toll Free (877)      | 889-59 ( | 96       |
| Student Home                                                 |                                                                                                    |                                    |                |                  |                      |              |                  | Wel       | come, Ellen          | Logo     | out      |
| Alamance<br>Community College                                |                                                                                                    |                                    |                |                  |                      |              |                  |           |                      |          |          |
|                                                              | ment<br>ne, or e-tutoring appointment                                                                             | Book Now                           | Schedu         | le a session     | See my a             | appointm     | ents             |           |                      |          |          |
| with a ACC tutor.                                            |                                                                                                    |                                    | Select         | Location         |                      |              |                  |           | ~                    |          |          |
|                                                              | Iriting Center appointment,<br>ponding document(s): paper,<br>r review in the Writing Center.                     |                                    | Select         | Category         |                      |              |                  |           | ~                    |          |          |
| the Start Now button below,                                  | After your document is reviewed, return here and click<br>the Start Now button below, then click the Pick Up Your |                                    | Select Subject |                  |                      |              |                  | ~         |                      |          |          |
| Document tab to download<br>feedback/comments.               | your reviewed document with                                                                                       |                                    | Select         | Tutor            |                      |              |                  |           | ~                    |          |          |
| NOTE: If you are making a Ti                                 |                                                                                                    |                                    |                |                  | Selec                | t date start |                  |           |                      |          |          |
| you SHOULD submit any con<br>instruction(s) for reference by |                                                                                                    |                                    |                |                  |                      | uary 2023    | 33               |           |                      |          |          |
| other-subject tutor                                          |                                                                                                    |                                    |                |                  | Su Mo Tu             | We Th        | Fr Sa            |           |                      |          |          |
| Submit a Document                                            |                                                                                                    |                                    |                |                  | 1 2 3                | 4 5          | 6 7              |           |                      |          |          |
|                                                              | pric/instructions for review, or                                                                                  | Start Now                          |                |                  | 8 9 10               | 11 12        | 13 14            |           |                      |          |          |
| a worksheet(s) and instruction                               | ons for a tutor.                                                                                                  |                                    |                |                  | 15 16 <b>17</b>      |              | 20 21            |           |                      |          |          |
|                                                              |                                                                                                    |                                    |                |                  | 22 23 24<br>29 30 31 | 25 26        | 27 28            |           |                      |          |          |
| For assistance, please call<br>336-506-4190                  | 336-506-4167 or                                                                                                   |                                    |                | Salact time r    |                      | timos in En  | stern Standard   | Time)     |                      |          |          |
|                                                              |                                                                                                    |                                    |                |                  |                      |              | current time zor |           |                      |          |          |
|                                                              |                                                                                                    |                                    |                |                  |                      |              |                  |           |                      |          |          |
| avascript:doPostBack('ctl00\$form                            | AreaSbtnReserve', '')                                                                                             |                                    | Boo            | ok               |                      |              |                  |           |                      |          | ~        |
| Type here to sea                                             | arch 🛞 👰                                                                                                    | e: 📻 📦 🧿                           |                |                  |                      |              | <u>_</u> 50°     | ዮ Fog 🔨 የ | 日本<br>11:01<br>1/2/2 |          | $\Box$   |

10- scroll down, fill in the information requested and make a style choice, then click "Submit".

This will give your tutor an opportunity to review your paper before your in-person or online video appointment

... OR ...

If you chose an e-tutoring/document-review appointment, within 24 hours you should receive an email with your attached reviewed document with feedback.

| t/ ACC Tutoring × +                                                                                                    |                                                                          |                          |           | -                         | ٥ | $\times$ |
|----------------------------------------------------------------------------------------------------|--------------------------------------------------------------------------|--------------------------|-----------|---------------------------|---|----------|
| ← → ♂ @ ♦ # https://www.thinkingstorm.com/alamance/Appointment                                                                                                    | nt.aspx                                                                  |                          |           | 9                         | 8 | =        |
| 🕀 Import bookmarks 🔮 Getting Started                                                                                                    | My Alternative Email Address:                                            |                          |           |                           |   | ^        |
| NOTE: If you are making a Writing Center appointment, you MUST submit any<br>corresponding document(s): paper, and nubric or instructions for review in the<br>Writing Center.                | Assignment Name/Title:                                                   |                          |           |                           |   |          |
| After your document is reviewed, return here and click the Start Now<br>button below, then click the Pick Up Your Document tab to download your                                               | Course Name:                                                             | Select Course v          |           |                           |   |          |
| reviewed document with feedback/comments.                                                                                                    | Course Number:                                                           |                          |           |                           |   |          |
| NOTE: If you are making a Tutoring Center appointment, you SHOULD submit<br>any corresponding worksheet(s) or instruction(s) for reference by the math or<br>chemishy or otherwolk) etit thor | Course Instructor:                                                       |                          |           |                           |   |          |
| cremary or contrabuler, your                                                                                                    | What specifically would like you help with?                              |                          |           |                           |   |          |
| Submit a Document Submit document(s) and nubric/instructions for review, or a worksheet(s) and                                                                                                | Please add the assignment                                                |                          |           |                           |   | 11       |
| instructions for a tutor.                                                                                                    | instructions document via the "Add<br>Supporting Document" option below. | 1000                     |           |                           |   |          |
|                                                                                                    | Style Guide:                                                             | Characters Left          |           |                           |   |          |
| For assistance, please call 336-506-4167 or 336-506-4190                                                                                                    | Signe Guide.                                                             | OAPA 7th Edition         |           |                           |   |          |
|                                                                                                    |                                                                          | OAPA 6th Edition         |           |                           |   |          |
|                                                                                                    |                                                                          | Ochicago/Turabian        |           |                           |   |          |
|                                                                                                    |                                                                          | Other/Not Sure           |           |                           |   |          |
|                                                                                                    | Add Draft Document:                                                      | Browse No file selected. |           |                           |   |          |
|                                                                                                    | Add Supporting Document:                                                 | Browse No file selected. |           |                           |   |          |
|                                                                                                    |                                                                          | Submit                   |           |                           |   |          |
| 🐔 🔎 Type here to search 🛛 🍂 🎲 🖽 🗾 🐋 🧕 💷                                                                                                    |                                                                          |                          | Rain comi | ing ^ 및 데) 923 (<br>1/4/2 |   | Ģ        |